### **BAB III**

### **PELAKSANAAN KERJA PROFESI**

#### **3.1 Bidang Kerja**

Dalam pelaksanakan kegiatan Kerja Profesi (KP), Praktikan mendapatkan kesempatan untuk melaksanakan Kerja Profesi (KP) di Kosambi Maternal and Children Center (KMNC) pada divisi *Finance, Accounting & Administration* sebagai staf *Finance*. Divisi ini mengelola administrasi keuangan untuk 6 cabang yang tersebar di beberapa wilayah. Dibagian Divisi *Finance* ini Praktikan mempunyai tugas utama pemeriksaan laporan pendapatan harian, input jurnal pendapatan, *vouchering* dan jurnal pengeluaran kas kecil, pengajuan klaim asuransi, serta pemeriksaan dan *processing payroll* karyawan. Tugas-tugas yang diberikan secara umum memberikan gambaran mengenai kegiatan pada bidang divisi *Finance* mengenai pengarsipan, degan tugas yaitu mengecek transaksi dan laporan catatan bank, membuat *cash management* menghitung jumlah pendapatan layanan kesehatan.

Kosambi Maternal and Children Center (KMNC) memiliki 3 tim yang berada di bawah naungan divisi *Finance, Accounting & Administration* yaitu tim *Finance* dengan tugas utama menjaga rasio arus kas positif, dan pengajuan harga layanan baru, tim *Accounting* dengan tugas utama membuat laporan keuangan dan *executive summary*/ laporan investor, serta melakukan kerja sama dengan *financial advisor*, dan tim *Administration* dengan tugas utama melakukan akreditasi, membuat database tentang kesesuian Perusahaan dengan peraturan perundangundangan (*Legal Compliance*), serta membuat dan mengarsip dokumen legal. Berikut merupakan pekerjaan yang menjadi tanggung jawab Praktikan selama melaksanakan Kerja Profesi sebagai *Finance* di Kosambi Maternal and Children Center (KMNC), yaitu:

- 1. Ruang Lingkup *Finance*:
	- a. Pemeriksaan dan pengarsipan laporan pendapatan harian berikut lampirannya.
- b. Monitoring kas masuk di rekening koran.
- c. Monitoring dan *updating* rekapitulasi pendapatan harian.
- d. Membuat laporan jasa medis karyawan dan dokter, melakukan pemeriksaan dan *proccesing payroll* karyawan dan dokter.
- e. *Update* panduan perubahan harga dan penambahan layanan
- f. *Update* produk/ varian produk dan diskon di sistem POS
- g. Melakukan klaim asuransi.
- h. *Vouchering* dan jurnal pengeluaran kas kecil.
- 2. Ruang Lingkup *Accounting*:
	- a. Jurnal penjualan.
	- b. Jurnal realisasi anggaran.
	- c. Utang piutang.
	- d. Invoice moka karyawan.
	- e. Rekonsiliasi bank.
	- f. *Registras*i aset di sistem akuntasi.
	- g. Tutup buku akhir bulan.

Meningkatkan kualitas manajemen keuangan dalam memberikan pelayanan kesehatan melalui analisa biaya dan tarif pelayanan, standarisasi proses klinis, analisa investasi, pemantauan dan analisa data keuangan serta membangun kemitraan dengan pemasok dan layanan keuangan dengan prinsip kehati-hatian serta mendatangkan manfaat yang sebesar-besarnya untuk Perusahaan. Pekerjaan yang dilakukan merupakan rutinitas berulang yang dilakukan setiap hari dan setiap bulan. divisi tempat Praktikan ditempatkan sangatlah berkaitan dengan divisidivisi lain, terutama Procurement karena mereka yang menginformasikan mengenai permohonan pembayaran *supplier*, pengadaan dan pengelolaaan alkes dan investasi, serta membuat persentase penjualan cabang di atas 70% dari target. Selain itu, bidang pekerjaan/ tugas Praktikan sangat berkaitan dengan divisi *Patient Relation Management*  (PRM) dikarenakan berdasarkan data dari PRM akan menambah kerjasama asuransi dan dapat menyampaikan informasi kepada pasien bahwa terdapat produk/ layanan baru dan promo.

#### **3.2 Pelaksanaan Kerja**

Praktikan melakukan kegiatan Kerja Profesi (KP) di divisi *Finance, Accounting & Administration* sebagai *staff Finance* di Kosambi Maternal and Children Center selama kurang lebih 3 bulan, terhitung sejak tanggal 1 November 2023 sampai dengan 2 Februari 2024. Pelaksanaan kegiatan Kerja Profesi dilakukan mulai dari hari senin sampai dengan jumat dengan jam kerja mulai pukul 09.00 WIB sampai dengan 17.00 WIB.

Dalam melaksanakan kegiatan Kerja Profesi sebagai staf *Finance*  sangat dibutuhkan ketekunan dan kedisiplinan sehingga membuat praktikan memahami tanggungjawab dalam perusahaan tersebut. Kegiatan Kerja Profesi ini membuat praktikan mendapatkan pengalaman baru serta banyaknya pengetahuan yang didapatkan sehingga praktikan mengetahui bagaimana menjalani dunia kerja yang sebenarnya (Clara Dewi Woro Laras Wening, 2023). Berikut adalah penjelasan aktivitas Kerja

Profesi yang dilakukan praktikan selama 3 bulan diantaranya sebagai berikut:

- - 1. Pemeriksaan dan Pengarsipan Laporan Pendapatan Harian Berikut Lampirannya.
		- 1) Men*download* mutasi Bank harian (Mandiri, BCA, BRI, BSI dan BCA Syariah) tanggal sebelumnya. Selain harian, mendownload mutasi Bank juga dilakukan setiap bulannya sebagai pencatatan bulanan untuk balancing laporan keuangan yang dilakukan oleh team *Accounting*.
		- 2) Untuk menyesuaikan pendapatan yang masuk ke rekening bank, selanjutnya dilakukan pemeriksaan laporan pendapatan harian yang telah direkap oleh cabang yang terdiri dari pendapatan cash, pendapatan transfer, pendapatan EDC, dan pendapatan Qris harus sesuai dengan mutasi bank.
		- 3) Memverifikasi transaksi di system Moka POS setelah pendapatan sesuai dengan laporan harian pendapatan.
		- 4) Input pendapatan cash flow di sistem accurate. Pilih menu buku besar klik bukti jurnal umum lalu isi *voucher number, date, account number,* nominal debit dan credit*, memo, department* lalu lalu klik *save* dan *close*.
- **See the red with you 1.**  $\mathbf{X} = \prod_{i=1}^{n}$  Ups -Sc: X | **El** Gogle Sveti | X | **Q** MOSA hieraf Sie | X | **El** post  $\label{eq:1} \begin{array}{lll} \text{where} \; \mathbb{E} \left[ \mathbf{X} \right] & \mathbf{A} & \cdots \end{array}$  $\left\vert \mathbf{v}\right\vert$  .  $\mathbf{0}$  con  $\mathbf{v}$  $x = M$  Spa  $-$  –  $\sigma$  –  $\times$  $\sigma$  (s are  $\alpha_{\rm c}$   $\alpha$ SMitra-ADK] Cash Flow Per Rekening 2024 <mark>| 20.53 |</mark> ☆<br>・ Edit View Insert Format Data Tools Help  $\circledcirc \quad \boxplus \quad \circledcirc \cdot \quad \text{ 3. She } \quad \bullet \quad \bullet$ h  $5.687005 - 1.534903$  $\mathbf{D}$  $\boxed{10}$  +  $\boxed{B}$   $\boxed{I}$  $\hat{v}$  A  $X = A + B + A +$  $(0.59)$ ö  $\alpha$ 4,058,724<br>7,145,024<br>7,089,471<br>2,158,071 65.55  $5000t$ 50.68 02.107.385<br>03.427.985<br>03.426.004<br>05.914.004  $-1,881$  $52000$  $rac{1}{67.4}$ 345  $6.21$ 81,49 6,913,7  $8,87$  $+33$  $46,53$  $9.15$ **REBACCOMPETER** E.  $\mathbf{E}$   $\mathbf{B}$   $\mathbf{B}$ **Gambar 3. 1 Cash Flow Pendapatan**  $\overline{\phantom{a}}$  **C** MOSA Point of Set  $\begin{array}{|c|c|c|}\hline \ast & \bullet & \circ \\ \hline \ast & \bullet & \circ \\ \hline \end{array}$  $\overline{\phantom{0}}$ .<br>Vola Per- Oct. XIII. **Cal** Deegle  $\times$  0  $\times$  $\frac{1}{N}$  of O Transactions  $rac{1}{2}$ Expo Rp. 104.458.173 Rp. 104.457.900 **选择 日 日 日** . . . . . . . . **Gambar 3. 2 Transaction Moka Pos** ) fiska først<br>(\* Fort Rock<br>(\* Fortpalar<br>) fremledar<br>(\* Fortbolar<br>(\* Fortbolar)<br>(\* Fortbolar) 4/24/01 22322  $(8.36)$ 1238)<br>1083/ timit<br>timit<br>Jimit<br>Jimit distantine 86 п 39 . . . . . **.**
- 5) Melakukan pengarsipkan sesuai bulan dan cabang untuk dilakukan penginputan pada sistem Accurate.

**Gambar 3. 3 Jurnal Voucher Pendapatan Harian Accurate**

- 2. Input Jurnal Penjualan
	- 1) Mendownload *report transaction item details* di sistem Moka Pos berdasakan cabang dan tanggal pendapatan.
	- 2) Pindahkan file yang sudah di *download* ke dalam folder pendapatan harian masing-masing cabang.
	- 3) Membuat file spreadsheet cabang per hari yang berisi tanggal, kode voucher, *item name, category, net sales, payment method*, dan klasifikasi COA pendapatan jasa medis. Pastikan antara saldo pendapatan sesuai dengan saldo Moka Pos.
	- 4) Buka aplikasi Accurate pilih modul penjualan lalu klik faktur penjualan, pada kolom customer di isi oleh nama pendapatan cabang tersebut, lalu isi nomor invoice, *invoice date, slipdate* dan *warehouse* yang sesuai dengan tanggal transaksi moka dan cabang, setelahnya isi *item, quantity, price,* dan *department* sesuai dengan laporan pendapatan.
	- 5) Lakukan terima pembayaran dangan klik mennu terima pembayaran, isi form no sesuai dengan nomor invoice, isi tanggal pembayaran, bank yang menerima pembayaran dan *department* lalu klik *save* dan *close.*

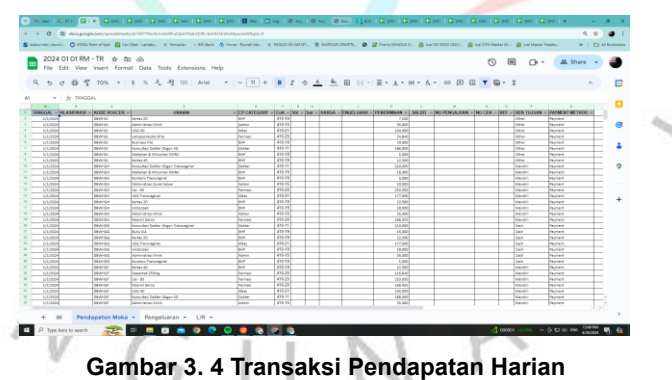

PAID

**Gambar 3. 5 Faktur Penjualan Harian Accurate**

3. Pemeriksaan dan *Processing Payroll* Karyawan

Setelah team HR melakukan verifikasi data kehadiran karyawan, team *finance* dapat memproses *payroll* laryawan dengan langkahlangkah sebagai berikut:

- 1) *Mendownload report item sales* di sistem Moka Pos berdasakan cabang dan tanggal *cut off payroll* karyawan lalu pindahkan file yang sudah di download ke dalam folder tunjangan bidan.
- 2) Pada *file report item sales* tambahkan *sheet* yang berisi komponen *Item Name, Item Variant Name, Category Name, Total Sold, Tarif*, dan Total Fee Bidan.
- 3) Buka aplikasi Talenta pada menu payroll pilih run payroll, pilih periode *payroll* yang akan diproses pada kolom Periode. Selanjutnya pilih jadwal payroll pada *Payment Schedule*, lalu select employe sesuai dengan masing-masing cabang, klik *submit*e dan *export Payroll Component* yang di isi dengan komponen *Employee ID, Employee Name, Component Name* yang berisi dengan tunjangan jasa medis bidan, dan total fee bidan.
- 4) Upload piutang karyawan dan *update* karyawan baru.
- 5) Upload payroll component pada sistem Talenta pilih menu payroll pilih *run payroll,* lalu *select employe* dan *branch,* klik *submite* dan *import Payroll Component* yang telah di isi, klik *"Run"* untuk menyelesaikan proses *payroll.*
- 6) Pada menu payroll di talenta pilih *payroll history*, klik *"Disbursement",* lalu klik *"Create Disbursement"* untuk mulai memproses payroll karyawan, ubah *payroll date* sesuai dengan tanggal gajian karyawan, klik *"Select Employee"* untuk memilih karyawan berdasarkan cabang, kemudian, klik *"Proceed for Payment"* (Nusantara, 2022)*.*
- 7) Lakukan pembayaran, sistem *auto disbursement* akan secara otomatis melakukan transfer dana ke seluruh rekening karyawan.

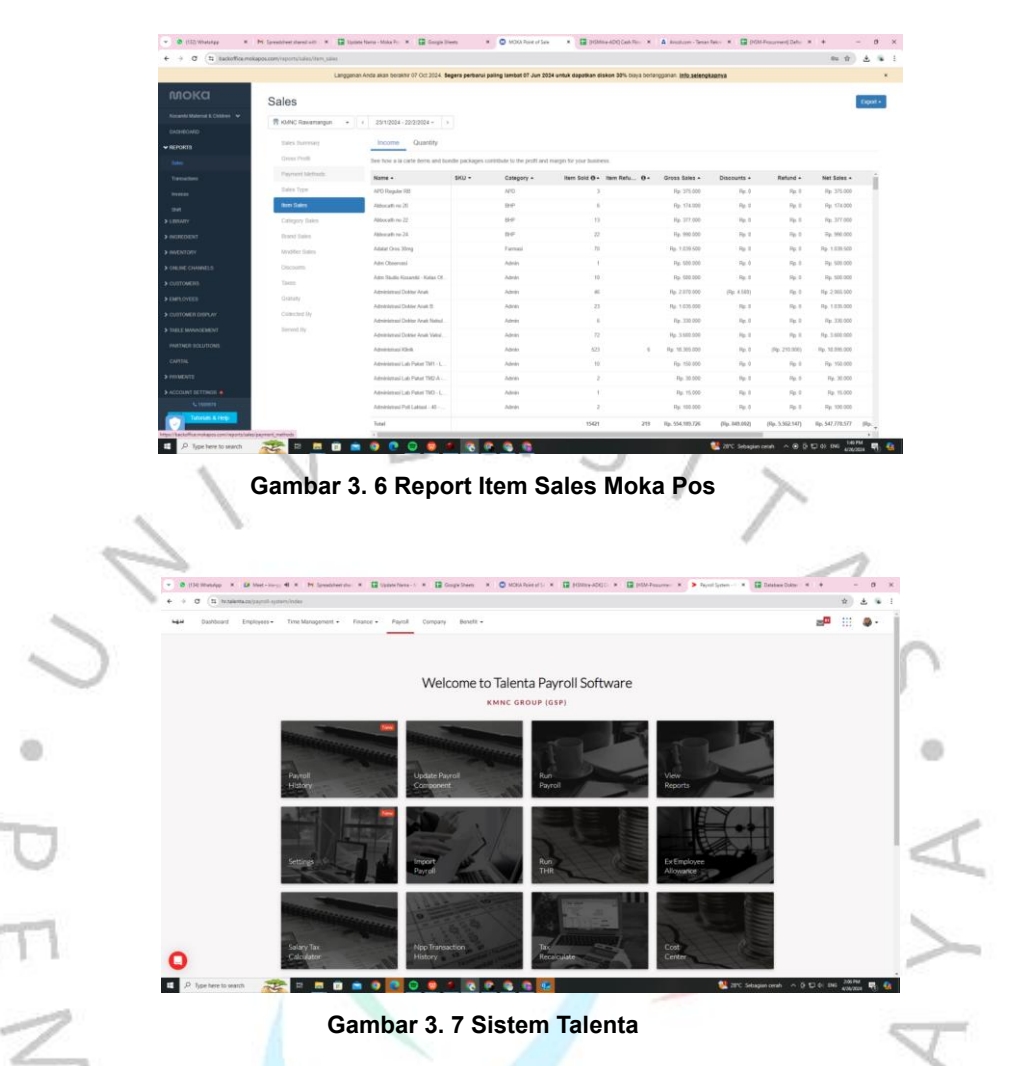

4. Klaim Asuransi

Kosambi Maternal and Children Center (KMNC) bekerja sama dengan asuransi Garda Medika dan Admedika.

A. Asuransi Kesehatan Garda Medika

Setelah Admin Cabang melakukan proses pendaftaran pasien dan mengrimkan *soft copy* dokumen ke bagian *finance* untuk di lakukan proses klaim asuransi. Berikut tugas Praktikan ketika melakukan klaim asuransi Garda Medika:

1) Buka website garda medika dan login ke dalam akun Kosambi Maternal and Children Center (KMNC), pilih *menu upload claim document*, klik tab rawat jalan, masukan infromasi tanggal perawatan dan nama pasien lalu klik *search*.

- 2) Beri ceklis pada klaim yang ingin di tagihkan atau klik *select all* apabila ingin menagihkan semua klaim.
- 3) Praktikan membuat invoice penagihan untuk suransi Garda Medika.
- 4) Klik send invoice, masukan nomor invoice dan total tagihan, upload dokumen dari invoice yang akan dietarian, pilih materai yang digunakan, dan setelahnya klik *submite* untuk mengirimkan tagihan.
- 5) Setelah melakukan klaim asuransi Praktikan melakukan monitoring pembayaran klaim dengan memilih menu claim payment monitoring, masukan data pasien pada kolom pencarian lalu klik *search*, data klaim beserta keterangan status akan muncul, seperti total tagihan klaim, total tagihan yang dibayarkan beserta total diskon tagihan.

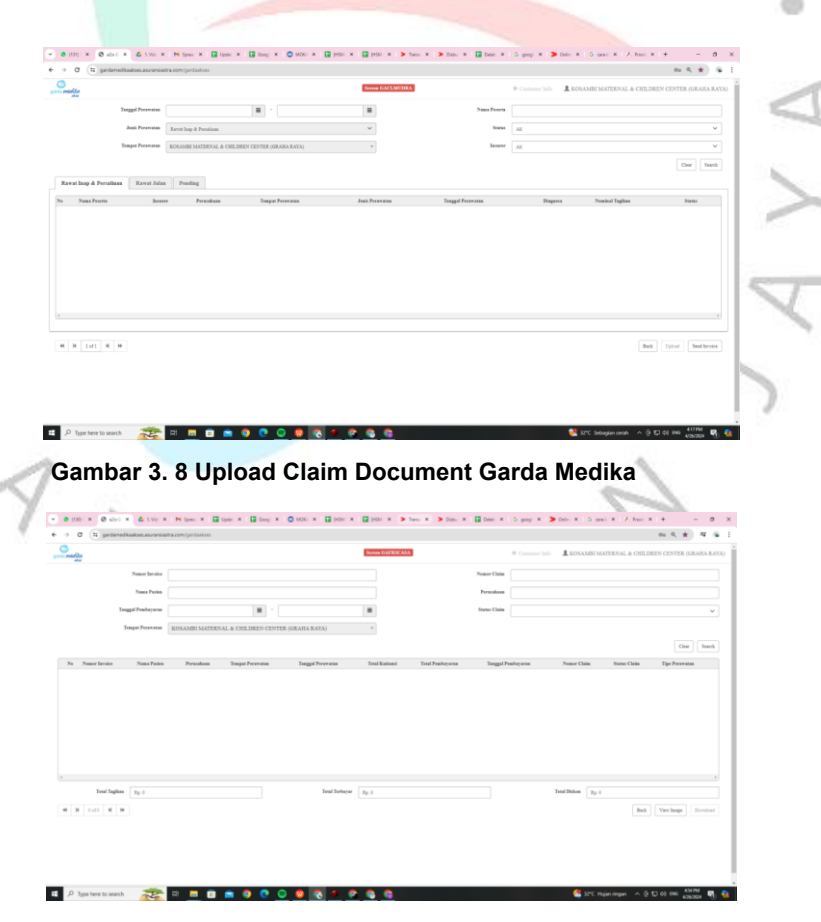

**Gambar 3. 9 Claim Payment Monitoring Garda Medika**

 $\frac{1}{3}$ 

B. Asuransi Medika (Admedika)

Setelah Admin Cabang melakukan proses *discharge* dengan memasukkan informasi diagnosa, biaya perawatan dan informasi rujukan jika ada (PT Bank OCBC NISP, 2023). Dokumen klaim dikirimkan ke pusat untuk proses klaim oleh *finance*. Praktikan juga melakukan klaim Asuransi Medika (Admedika), berikut langkah pengerjaannya:

- 1) Praktikan melakukan recap tagihan dan menerbitkan invoice untuk diajukan ke Admedika.
- 2) Buka website Admedika dan login ke dalam akun Kosambi Maternal and Children Center (KMNC), pilih menu Tagihan, masukan infromasi payor asuransi pasien, c*overage* dan tanggal perawatan pasien lalu klik *search.*
- 3) Beri ceklis pada klaim yang ingin di tagihkan atau klik select all apabila ingin menagihkan semua klaim.
- 4) Masukan nomor invoice, tanggal invoice dan total tagihan, upload dokumen seperti *LOA, LOC*, struk, formulir klaim rawat jalan, KTP, kartu asuransi pasien, dan invoice yang akan ditagihkan.
- 5) Setelah *mengupload* dokumen klaim asuransi, dokumen tersebut dikirimkan ke kantor pusat Admedika dan Praktikan melakukan *monitoring* pembayaran klaim dengan memilih menu invoice *tracking,* lalu klik *payment date* data klaim beserta keterangan status akan muncul, seperti total tagihan klaim dan total tagihan yang dibayarkan.

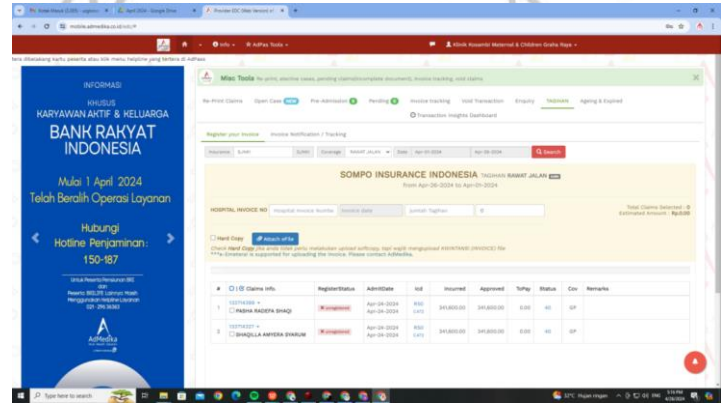

**Gambar 3. 10 Klaim Admedika**

| * AdPas Tools +<br>& Klinik Kosambi Maternal & Children Graha Raya +<br>$0$ info $-$<br>٠ |  |            |                 |                                           |                                                                                                    |                    |                                  |                                                                                                    |                       |               |             |  |
|-------------------------------------------------------------------------------------------|--|------------|-----------------|-------------------------------------------|----------------------------------------------------------------------------------------------------|--------------------|----------------------------------|----------------------------------------------------------------------------------------------------|-----------------------|---------------|-------------|--|
| $\Box$ , see $\Box$ , see                                                                 |  |            |                 |                                           | de.                                                                                                    |                    |                                  | / *Himbauan Kepada Seluruh Provider Rekanan, agar dapat segera mengirimkan Tagihan CAR (PT, AJ, CENTRAL ASIA RAYA ) Periode |                       |               |             |  |
|                                                                                           |  | Δ,         |                 |                                           | Misc Tools Re-print, elective cases, pending claims(incomplete document), invoice tracking, void claims |                    |                                  |                                                                                                    |                       |               |             |  |
| <b>INFORMASI</b>                                                                          |  |            |                 |                                           |                                                                                                    |                    |                                  |                                                                                                    |                       |               |             |  |
| <b>KHUSUS</b>                                                                             |  |            | Re-Print Claims | Open Case <b>CITY</b>                     | Pre-Admission<br>Pending <sup>6</sup>                                                                   | Invoice tracking   | Void Transaction                 | TAGIHAN<br>Enguiry                                                                                                    | Ageing & Expired      |               |             |  |
| <b>KARYAWAN AKTIF &amp; KELUARGA</b>                                                      |  |            |                 |                                           |                                                                                                    |                    | O Transaction Insights Dashboard |                                                                                                    |                       |               |             |  |
|                                                                                           |  |            |                 |                                           |                                                                                                    |                    |                                  |                                                                                                    |                       |               |             |  |
| <b>BANK RAKYAT</b>                                                                        |  |            |                 | C Invoice/Receipt No. Invoice/Receipt No. |                                                                                                    |                    |                                  |                                                                                                    |                       |               |             |  |
| <b>INDONESIA</b>                                                                          |  |            |                 | Payment Da v   8 Apr-01-2024              | Apr-26-2024<br>$\frac{1}{2}$                                                                            | 50 Rose v Q Search |                                  |                                                                                                    |                       |               |             |  |
|                                                                                           |  | ٠          | Payor           |                                           | InvolceNo                                                                                               | TotCL              | Totalincurred                    | TotalPaid ReclevedDate                                                                                                    | <b>SubmissionDate</b> | AdMedNo       | PaymentDate |  |
|                                                                                           |  |            |                 | RYOR :ADMEDIAA-PCETPYR                    | NO: 079.HSM-KTS.I.2024 HCB.R                                                                            | 11                 | 499,600.00                       | 499,600.00 Feb-16-2024                                                                                                    | Feb-21-2024           |               | Apr-26-2024 |  |
| Mulai 1 April 2024                                                                        |  |            |                 | RYOR JADMEDIKA-PCETPYR                    | NO: 073.HSM-KTS.I.2024-HCB.                                                                             | 11                 | 485,000.00                       | 485,000.00 Jan-17-2024                                                                                                    | Jan-22-2024           | $\sim$        | Apr-25-2024 |  |
| Telah Beralih Operasi Layanan                                                             |  |            |                 | <b>RIVOR :ADMEDIKA-RCETPYR</b>            | 085.HSM-KTS.IL2024 HCS.                                                                                 | $\mathbf{r}$       | 1,303,900.00                     | 1,268,600.00 Feb -26-2024                                                                                                   | Mar-01-2024           | ×             | Apr-25-2034 |  |
|                                                                                           |  | $\alpha$   |                 | <b>RIVOR :ADMEDIKA-PCETPVR</b>            | NO: 076 HSM-KT6 / 2024-HC9.                                                                             | <b>A</b>           | 1,412,800.00                     | 1524-600-00 Jan-17-2224                                                                                                    | Jan-22-2024           | $\rightarrow$ | Apr-25-2034 |  |
|                                                                                           |  |            |                 | PAYOR JADMEDIKA-PCETPYR                   | 090.HSM.KTS.III.2024-HCB                                                                                | $\sim$             | 332,500.00                       | 332,600.00 Mar-06-2024                                                                                                    | Mar-14-2024           | 16            | Apr-25-2024 |  |
| Hubungi                                                                                   |  |            |                 | PAYOR: ADMEDIKA-BRIGRUP                   | 098.HSM.KTS./V.2024HCB                                                                                  | $\mathbf{r}$       | 641,300.00                       | 641,300.00 Apr-18-2024                                                                                                    | Apr-23-2024           |               | Apr-24-2024 |  |
| Hotline Penjaminan:                                                                       |  |            |                 | PAYOR :ADMEDIKA-PCETPYR                   | NO: 069.HSM-KTS.XI.2023 HCB.                                                                            | $\mathcal{L}$      | 934,200.00                       | 934,200.00 Dec-28-2023                                                                                                    | Jan-04-2024           | $\Delta$      | Apr-36-0004 |  |
|                                                                                           |  |            |                 | PAYOR : ADMEDIKA-AXA INSURANCE INDONESIA  | 091HSM.KTS.III.2024HCE                                                                                  | <b>A</b>           | 1,421,400.00                     | 1421400.00 Mar-12-2024                                                                                                    | Mar-19-2024           | $\sim$        | Apr-16-2024 |  |
| 150-187                                                                                   |  |            |                 | AVOR : ADMEDIKA-SUNDAY INSURANCE          | 089.HSM.KTS.HL2024/HCD                                                                                  | 11                 | 992,500.00                       | 372,410.00 Mar-06-2024                                                                                                    | Mar-14-2024           |               | Apr-03-2024 |  |
| Unituk Pesanto Pensiunan 893                                                              |  | $\sqrt{2}$ |                 | <b>BNLFETELKOMSEL</b>                     | 34032710060999400-W                                                                                     | 11                 | 779, 346.00                      | 778, 346.00 Mar-27-2024                                                                                                    | Mar-28-2024           | $\sim$        | Apr-01-2024 |  |
| dan<br>Peserto BRILIFE Lainnya Masih                                                      |  | 11         |                 | BNILIFE TELKOMSEL                         | 24032710121692771-W                                                                                     | <b>A</b>           | 581,307.00                       | 581,907.00 Mar-27-2024                                                                                                    | Mar-28-2024           |               | Apr-01-2024 |  |
| Menagunakan Helpline Lavanan<br>021-29436363                                              |  |            |                 |                                           |                                                                                                    |                    |                                  |                                                                                                    |                       |               |             |  |
|                                                                                           |  |            |                 |                                           |                                                                                                    |                    |                                  |                                                                                                    |                       |               |             |  |
|                                                                                           |  |            |                 |                                           |                                                                                                    |                    |                                  |                                                                                                    |                       |               |             |  |
|                                                                                           |  |            |                 |                                           |                                                                                                    |                    |                                  |                                                                                                    |                       |               |             |  |
|                                                                                           |  |            |                 |                                           |                                                                                                    |                    |                                  |                                                                                                    |                       |               |             |  |
|                                                                                           |  |            |                 |                                           |                                                                                                    |                    |                                  |                                                                                                    |                       |               |             |  |
|                                                                                           |  |            |                 | است ا                                     | $\sim$                                                                                                  |                    | $\sim$                           |                                                                                                    | التشبية               |               |             |  |

**Gambar 3. 11 Invoice Tracking Admedika**

- 5. Menyusun Pengajuan Anggaran dan Pemeriksaan Realisasi Anggaran
	- Rencana anggaran ini merupakan salah satu alat untuk perencanaan, pengendalian, dan evaluasi terhadap program dan kegiatan yang dilaksanakan oleh setiap divisi (PT Majoo Teknologi Indonesia, 2023). Penyusunan anggaran setiap bulan diharapkan akan lebih memfokuskan pencapaian target kinerja.
	- 1) Praktikan menyusun pengajuan anggaran untuk divisi Finance, Accounting & Administration setiap tanggal 29 untuk periode bulan berikutnya. Pengajuan anggaran seluruh divisi akan direkap oleh Praktikan untuk diajukan kepada *Managing Director Non-Medis* paling lambat tanggal 30. Setelah anggaran disetujui oleh *Managing Director Non-Medis*. Praktikan akan membuat surat pernyataan persetujuan anggaran masing-masing divisi untuk proses pencairan.
	- *2)* Pencairan anggaran dilakukan dalam 2 Tahap: Tahap 1 80% Paling lambat dilakukan pada tanggal 05 Setiap bulannya. Dan tahap 2 20% dapat diajukan setelah tanggal 15 Jika diperlukan. Praktikan melakukan pencairan ke rekening atas nama perusahaan yang dipegang masing-masing divisi namun mutasinya dapat diakses oleh divisi *Finance, Accounting & Administration.*

(h)

3) Laporan realisasi anggaran diserahkan paling lambat tanggal 01 bulan berikutnya (lengkap dengan bukti transaksi) kepada divisi *Finance, Accounting & Administration.* Praktikan melakukan pemeriksaan realisasi anggaran yang digunakan setiap divisi apakah sesuai dengan bukti yang dilampirkan dan anggran yang telah di ajukan. Bukti transaksi yang dilampirkan harus bukti transaksi yang sah (Kwitansi/ Faktur/ Nota Kontan/ Invoice/ Receipt) yang ditandatangani dan distamp oleh toko/ perusahaan vendor atau bukti tansaksi digital berkop resmi yang memenuhi standar bukti transaksi untuk audit laporan keuangan dan apabila ada sisa anggaran, maka sisa anggaran tersebut harus di*transfer* kembali ke pusat paling lambat tanggal 05.

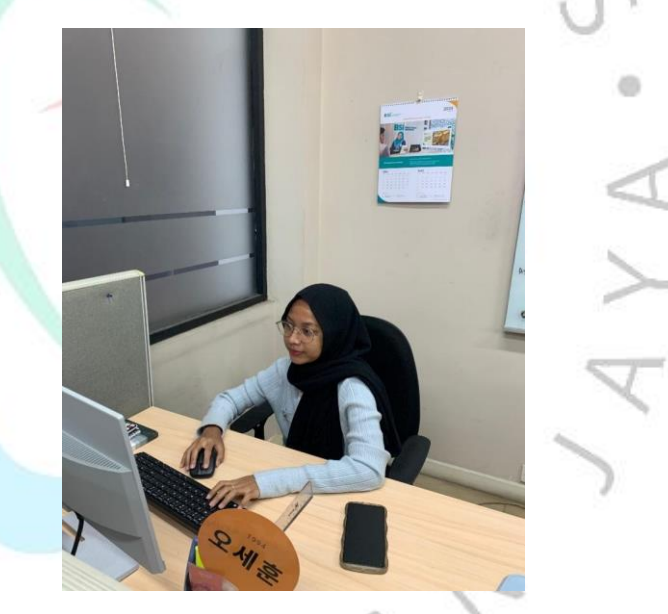

**Gambar 3. 12 Menyusun Pengajuan Anggaran**

6. *Vouchering* dan Jurnal Pengeluaran Kas Kecil Transaksi pengeluaran kas yang terjadi di Kosambi Maternal and Children Center (KMNC) digunakan untuk kegiatan pengeluaran operasional, perusahaan melakukan sistem *reimburse* atau pergantian sejumlah uang dikarenakan pengeluarannya yang cukup banyak dan bervariasi (Internasional, 2023). Berikut alur kas kecil:

1) Laporan penggunaan kas kecil untuk pengajuan pengisian kembali.

Pengisian saldo kas kecil dilakukan 2-3 kali setiap bulannya, pengisian ini dipengaruhi oleh kebutuhan perusahaan akan penggunaan kas kecil. Sebelum diajukannya pengisian kembali, divisi *finance* diwajibkan untuk melaporkan penggunaan kas kecil. Isi laporan ini merupakan transaksi pengeluaran kas kecil yang diakumulasikan dari pengisian sebelumnya. Dengan adanya pelaporan penggunaan kas kecil maka manajer dapat mengevaluasi pengeluaran kas kecil agar terkontrol dengan baik.

2) Pengajuan cek pengisian kas kecil

Setelah melaporkan transaksi kas kecil kepada atasan, divisi *Finance* mengajukan jumlah pengisian kas kecil yang sudah ditetapkan perusahaan yaitu sebesar Rp. 3.000.000. Pengajuan ini diajukan kepada manajer operasional untuk disetujui. Jika pengajuan pengisian kas kecil sudah disetujui oleh manajer operasional maka, pencairan kas kecil sudah bisa dilakukan.

3) Pengeluaran kas kecil

KMNC memiliki kebijakan terkait pemakaian kas, bahwa semua pengeluaran yang terkait dengan kelangsungan usaha dan pemakainnya ≤ Rp 150.000, pengeluaran ini diambil dari saldo kas kecil perusahaan. Jika pengeluaran yang terkait dengan kelangsungan usaha yang pemakaiannya melebihi dari Rp 150.000, maka pengeluaran ini diambil dari saldo kas bank. Semua pengeluaran yang berhubungan dengan perusahaan harus memiliki dokumen yang sah berupa permintaan dan bukti pengeluaran. Pada KMNC, dokumen yang merupakan langkah awal permintaan pengeluaran belum diberlakukan. Permintaan pengeluaran yang diajukan kepada Praktikan hanya sekedar permintaan secara lisan maka, pemegang kas kecil melakukan sistem r*eimbuse* hanya melihat dari bukti pengeluaran dari transaksi yang dilakukan oleh staf lain. Dokumen yan merupakan

bukti pengeluaran kas kecil ini merupakan bukti transaksi yang nantinya menjadi dasar pembuatan laporan keuangan perusahaan. Dokumen ini bisa berbentuk nota, kwitansi, faktur, rekening koran, dan lain-lain.

4) Pencatatan kas kecil

Semua pengeluaran kas kecil harus dicatat kedalam voucher pengeluaran kas kecil dengan melampirkan bukti transaksi yang sah. Voucher pengeluaran ini sebagai perantara sebelum transaksi diinput kedalam aplikasi Accurate yang nantinya akan disusun menjadi laporan keuangan perusahaan. Didalam voucher pengeluaran ini semua pengeluaran kas kecil diberikan nomor referensi yang berbeda-beda. Voucher pengeluaran kas kecil ini juga digunakan sebagai tanda bukti antara penukaran uang tunai yang dipakai untuk pengeluaran dan bukti pengeluaran.

5) Input kedalam aplikasi accurate

Semua pengeluaran kas kecil yang sudah dicatat dalam voucher pengeluaran kas kecil, selanjutnya akan diinput kedalam aplikasi Accurate dengan tujuan untuk membentuk laporan keuangan perusahaan. Berikut merupakan contoh penginputan kas kecil didalam aplikasi Accurate.

6) Pengarsipan bukti transaksi kas kecil

Setiap transaksi pengeluaran kas kecil yang sudah dicatat dalam buku dan diinput kedalam aplikasi Accurate, bukti transaksi yang mendukungnya akan diarsipkan kedalam bintex khusus arsip kas kecil yang disusun secara perbulan. Pengarsipan ini bertujuan untuk menyimpan semua bukti transaksi yang ada, serta mempertanggungjawabkan laporan keuangan perusahaan pada saat melakukan audit laporan keuangan untuk mendapatkan opini yang diharapkan. Berikut merupakan contoh bentuk pengarsipan kas kecil yang dilakukan oleh Kosambi Maternal and Children Center (KMNC).

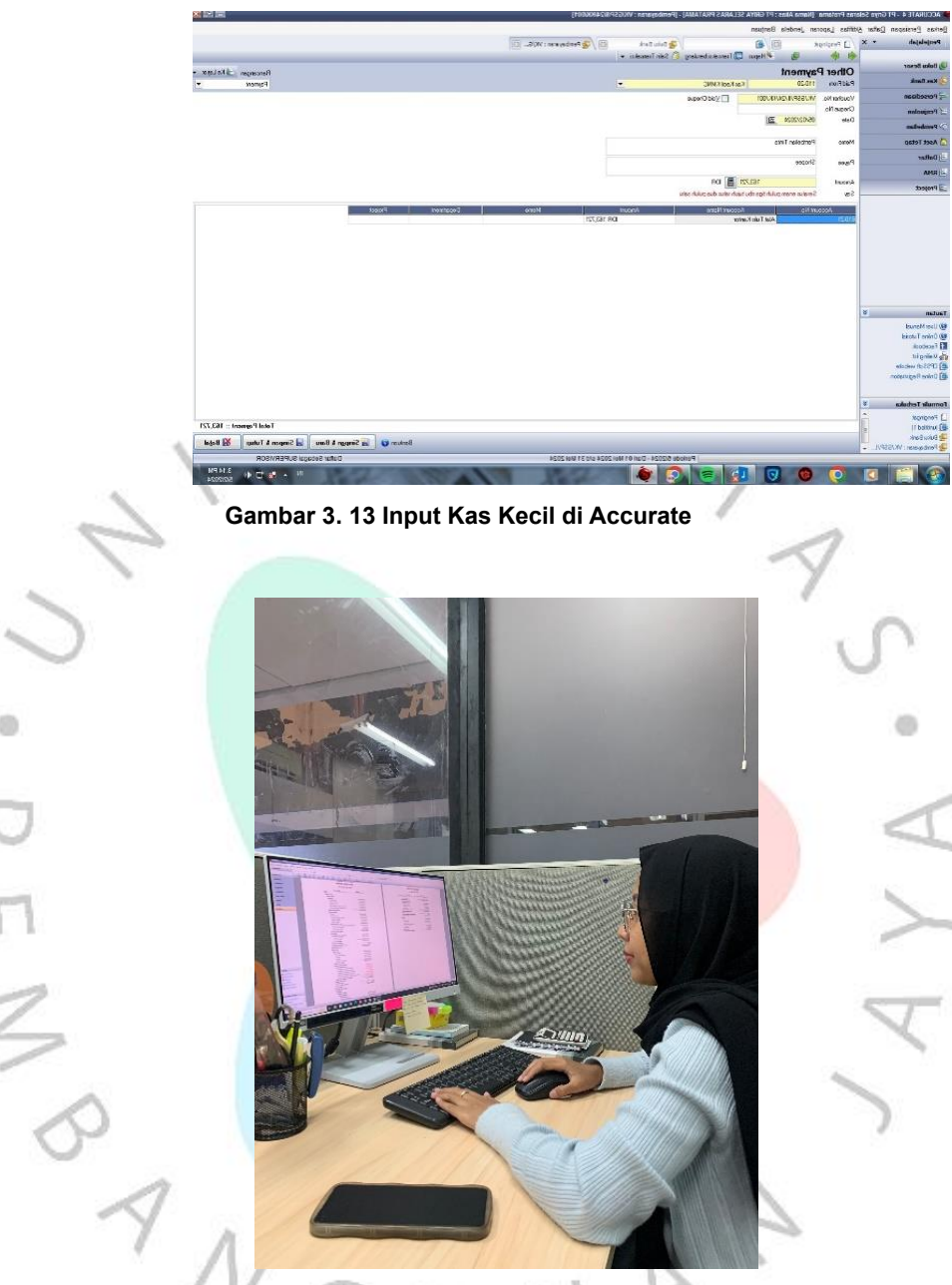

**Gambar 3. 14 Input Kas Kecil di Accurate**

## **3.3 Kendala Yang Dihadapi**

Selama Praktikan menjalani kegiatan Kerja Profesi di Kosambi Maternal and Children Center (KMNC) sebagai *Finance* Praktikan cukup banyak menghadapi kendala, sehingga berpengaruh terhadap kinerja Praktikan. Adapun beberapa kendala yang Praktikan alami adalah sebagai berikut:

#### **3.3.1 Pekerjaan** *Overload.*

d)

Sebagai *Finance* dan *Accounting* membuat Praktikan cukup kewalahan dikarenakan *jobdesc* pekerjaan yang memiliki *deadline* di waktu yang bersamaan. Seringkali, pada saat akhir bulan *Accounting*  tidak dapat menyelesaikan tutup buku bulanan tepat waktu, yang menjadi sumber kendala adalah pekerjaan *Finance*, yaitu *processing payroll* karyawan, pemeriksaan dan pengarsipan laporan pendapatan harian berikut lampirannya, serta proses klaim asuransi. Praktikan juga di awal sempat merasa kesulitan dalam hal *processing payroll* karyawan yang harus dilakukan manual dan diedit satu-persatu.

### **3.3.2 Penginputan jurnal pendapatan pada sistem Accurate**

Penginputan jurnal pendapatan pada sistem Accurate, dimana sebelum penginputan ini membutuhkan pemeriksaan laporan pendapatan harian yang telah direkap oleh admin cabang yang terdiri dari pendapatan cash, pendapatan transfer, pendapatan EDC, dan pendapatan qris namun tidak jarang laporan pendapatan harian yang telah di rekap admin cabang sangat lama untuk kembali ke *Finance*  pusat bahkan ada yang tidak balance antara laporan pendapatan harian dengan mutasi bank. Hal ini membuat Praktikan harus melakukan verifikasi sampai saldo mutasi bank *balance* dengan laporan pendapatan harian dan Praktikan gagal memasukkan data ke dalam sistem Accurate sesuai dengan jadwal yang ditentukan, menyebabkan keterlambatan dalam penyelesaian dan tutup buku akhir bulan.

#### **3.3.3 Dalam hal penginputan jurnal pada sistem Accurate**

Dalam hal penginputan jurnal pada sistem Accurate, kesalahan input tanggal atau lupa input jurnal sering terjadi pada sistem Accurate karena kurangnya ke telitian. Kendala tersebut dikarenakan kurangnya pemahaman Praktikan terhadap cara kerja sistem Accurate dan juga belum beradaptasi terhadap jumlah pekerjaan yang harus ditangani.

#### **3.3.4 Data pengajuan anggaran dan laporan realisasi anggaran**

Data pengajuan anggaran dan laporan realisasi anggaran untuk kepentingan proses evaluasi sering kali sangat mepet waktu dan bukti transaksi yang dilampirkan tidak sah (Kwitansi/ Faktur/ Nota Kontan/ Invoice/ Receipt) yang tidak ditandatangani dan distamp oleh toko/ perusahaan vendor, sehingga membuat tim *Finance* menjadi kesulitan untuk melakukan pemeriksaan dan rekap data sebelum diajukan kepada *Managing Director Non-Medis*. Hal ini juga menjadi kendala bagi Praktikan dikarenakan tim *Accounting* akan menanyakan terus kepada Praktikan untuk proses penyelesaian dan tutup buku akhir bulan.

### **3.4 Cara Mengatasi Kendala**

Selama kegiatan Kerja Profesi Praktikan cukup banyak mengalami kendala, namun Praktikan dapat mengatasi kendala tersebut dengan baik. Dalam mengatasi kendala-kendala yang sudah disebutkan di atas, cara yang Praktikan lakukan adalah sebagai berikut:

#### **3.4.1 Untuk mengatasi kendala pekerjaan yang** *overload*

Praktikan dibantu oleh divisi *Finance, Accounting & Administration* dengan cara melakukan efisensi yaitu pembagian *jobdesc* berdasarkan ruang lingkup *finance* dan *accounting.* Untuk mencegah pekerjaan yang overload, Praktikan membuat list pekerjaan yang harus dikerjakan sesuai *deadline* yang menjadi prioritas untuk diselesaikan dan pekerjaan mana yang bisa ditunda sehingga pekerjaan Praktikan dapat berjalan dengan baik.

# **3.4.2 Untuk mengatasi kendala perihal penginputan jurnal pendapatan**

Untuk mengatasi kendala perihal penginputan jurnal pendapatan yang harus menunggu laporan pendapatan harian, terdapat perubahan SOP dimana untuk penyetoran laporan pendapatan harian maksimal dilakukan H+1 jika ada keterlambatan admin cabang harus membuat memo kronologi penyebab keterlambatan.

# **3.4.3 Cara mengatasi kendala penginputan jurnal pada sistem Accurate**

Dimana Praktikan kurang teliti, lupa, dan belum terbiasa dengan sistem Accurate adalah dengan melakukan rekonsiliasi setiap hari saat melakukan penginputan untuk memastikan tidak terjadi kesalahan tanggal dan jurnal yang tidak terinput. Untuk mengatasi kendala dalam penggunaan sistem Accurate, Praktikan mengikuti training sistem Accurate dan melihat catatan tutorial yang dibuat pada saat training, serta secara mandiri mempelajari sistem Accurate tersebut untuk meningkatkan pemahaman Praktikan dalam menggunakan sistem tersebut.

## **3.4.4 Perihal kendala data pengajuan anggaran dan laporan realisasi anggaran**

Perihal kendala data pengajuan anggaran dan Laporan realisasi yang terlambat dan terlalu mendekati tanggal evaluasi, Praktikan mengatasi ini dengan cara menghubungi setiap divisi melalui email untuk melakukan *reminder* perihal pengajuan anggaran dan laporan realisasi anggaran yang harus segera di laporkan.

#### **3.5 Pembelajaran yang Diperoleh dari Kerja Profesi**

Selama pelaksanaan Keria Profesi selama tiga bulan di Divisi *Finance, Accounting & Administration* sebagai *Finance*, Praktikan mendapat banyak pembelajaran dan pengalaman yang berkaitan dengan pemahaman tentang kualitas manajemen keuangan dalam memberikan pelayanan kesehatan, laporan keuangan, manajemen perusahaan, cara bekerja dan bersikap. Secara garis besar, apa yang sudah Praktikan pelajari di perkuliahan seperti materi-materi mengenai mata kuliah manajemen keuangan dan manajemen akuntansi konsepnya diterapkan dalam pekerjaan sehari-hari. Berikut pembahasan pembelajaran yang diperoleh oleh Praktikan semasa melakukan Kerja Profesi di perusahaan:

1. Pemahaman mengenai budaya kerja.

Melalui pengalaman Kerja Profesi ini, Praktikan dapat mengamati dan merasakan secara langsung bagaimana peran budaya perusahaan

mempengaruhi cara karyawan dalam bersikap, berperilaku, dan bekerja sama saat bekerja. KMNC membangun budaya organisasi perusahaan untuk meningkatkan retensi karyawan, menciptakan kultur perusahaan yang *FAST* dan *HALO* yang tercermin dalam bentuk *service excellent* dalam melayani pasien. Divisi *Finance, Accounting & Administration* tempat Praktikan bekerja memiliki kerja sama tim yang baik. Memiliki rekan kerja yang bersedia membantu Praktikan jika menghadapi kesulitan, bersedia untuk memberikan informasi jika diperlukan, dan responsive terhdapat tantangan yang dihadapi Praktikan. Praktikan juga memperoleh pengalaman tentang pembagian tugas, peran, dan tanggung jawab di perusahan.

2. Menambah wawasan dan pengetahuan mengenai sistem keuangan dan industri kesehatan.

Pelaksanaan Keria Profesi di KMNC yang bergerak di layanan kesehatan Ibu dan Anak membuat Praktikan mendapatkan wawasan dan pengetahuan dalam meningkatkan kualitas manajemen keuangan dalam memberikan pelayanan kesehatan melalui analisa biaya dan tarif pelayanan, standarisasi proses klinis, pemantauan dan analisa data keuangan serta membangun kemitraan dengan pemasok dan layanan keuangan dengan prinsip kehati-hatian serta mendatangkan manfaat yang sebesar-besarnya untuk perusahaan.

3. Pengembangan keterampilan.

Melalui pelaksanaan Kerja Profesi, Praktikan dapat meningkatkan kemampuan dan keterampilan yang dimilikinya serta memperoleh kemampuan dan keterampilan baru. Meskipun posisi Praktikan sebagai *Finance*, bekerja di perusahaan seperti KMNC yang bergerak di layanan kesehatan Ibu dan Anak merupakan pengalaman baruuntuk Praktikan, oleh karena itu Praktikan perlu aktif terlibat dalam berbagai kegiatan yang membutuhkan keterampilan seperti, keterampilan komunikasi, keterampilan manajemen waktu dan skala prioritas, dan keterampilan *problem solving*. Hal ini dapat membantu Praktikan dalam menghadapi tantangan yang terus berkembang, meningkatkan produktivitas, serta memberikan keunggulan kompetitif dalam karir profesional di masa depan.

0